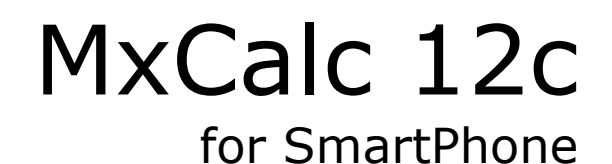

 Version 1.2.3 User Guide

 **Product of:-** 

**3GR Technologies** 

For Installation information & Sales/Support contacts refer the Read Me file.

# **Contents**

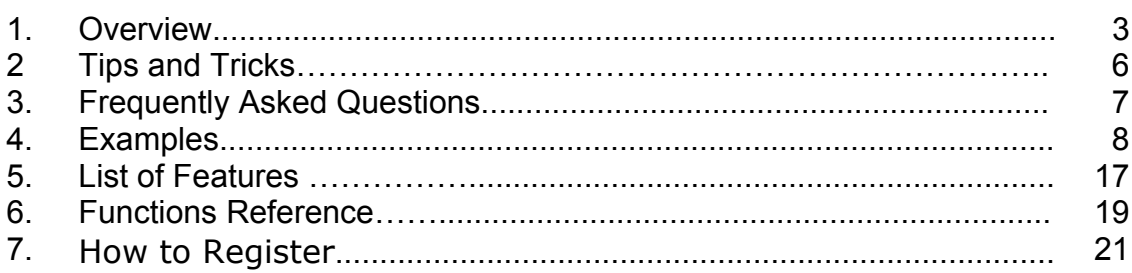

♦ **Overview** 

**Key mapping for QWERTY keyboard (MotoQ, Samsung Blackjack, T-Mobile Dash etc.)** 

**Key Mapping** 

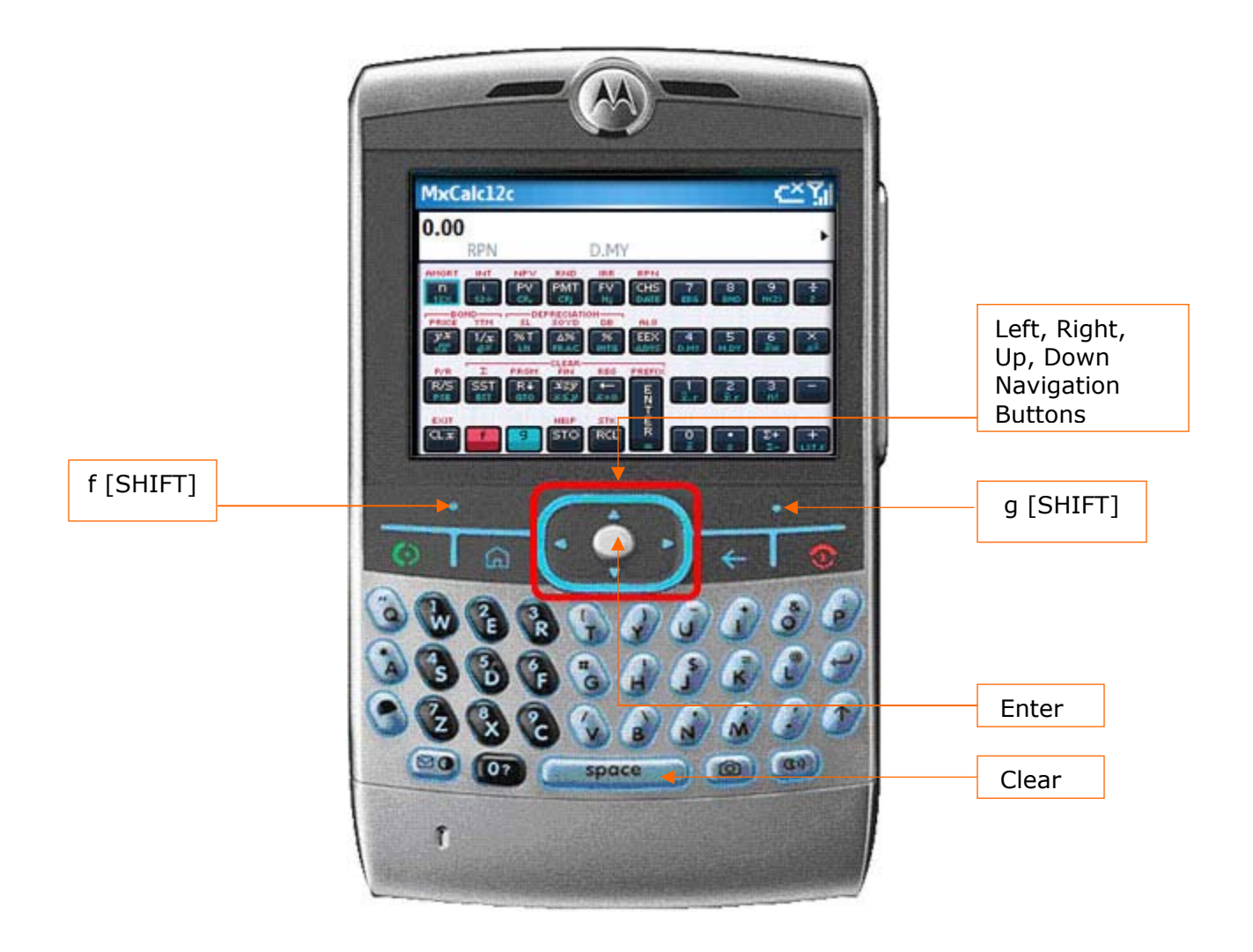

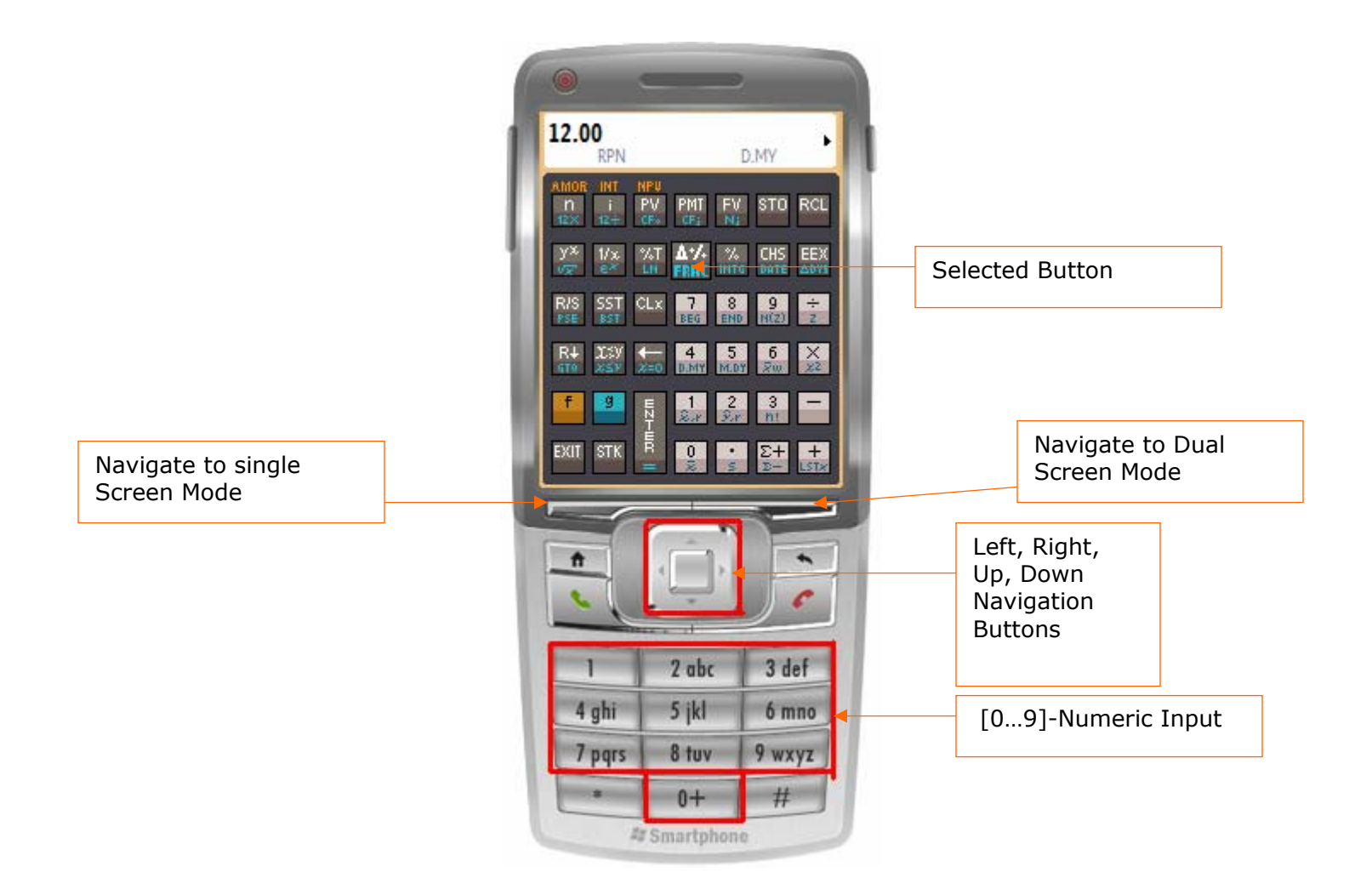

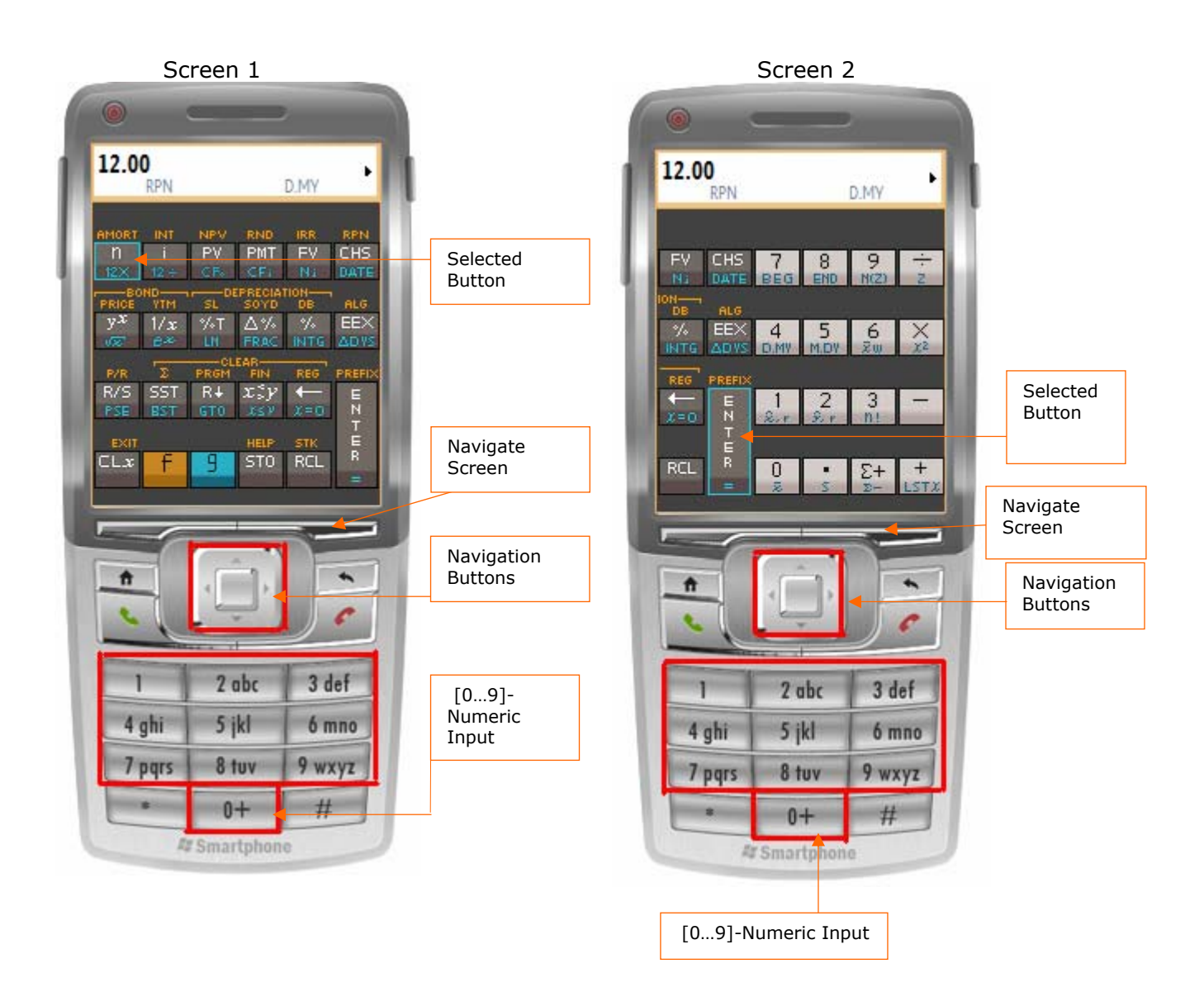

- ♦ Dual screen is available by pressing the **Right Soft Key** or by tapping [f][-] buttons. This mode is available for devices with smaller screen size (SP 2002 & 2003) so that the buttons are clearly visible. Here the buttons are divided into two screens.
- ♦ In the dual screen you can use **Right Soft Key** to navigate screen1 and screen2 as shown in the above figure.
- ♦ You can use **Left Soft Key** to go back to Single Screen mode.

# ♦ **Tips and Tricks**

1. Input Statistical Data: Set focus on  $[\Sigma^+]$  then input numbers using numeric key on the keyboard and press 'Enter' button. Enter all the subsequent Data by entering the numbers & pressing 'Enter' button.

2. Input Cash flow: Set focus on [CFj] then input numbers using numeric key on keypad and press 'Enter' button. Enter all the subsequent Cash Flows by entering the numbers & pressing 'Enter' button.

3. To Calculate Financial and other values using keypad (QWERTY Keyboard only)

a. Release Number Lock (in case locked for numeric input).

b. Press the first characters of the Functions as displayed on the screen. You will see an annunciator displaying the most matching function like the Auto Complete function. When annunciator displays the function name, press 'Enter' button. This method of command reduces the Navigation time required to set focus on a particular function (Button).

### **Example:**

To perform [PMT] function by using keypad button :-

- 1. Input numeric value and then Release Number Lock.
- 2. Press {p/P} button. Annunciator (right corner of the display area) will display 'PV'.
- 3. Press {m/M}. Annunciator will now display 'PMT'.
- 4. Press {Enter} button to set or get PMT.

## **Function Shortcuts** –

The following shortcuts are not case sensitive & the shortcut(s) characters for the functions not mentioned in the list below remain same as seen on the calculator buttons. E.g. For Amort function the shortcut is 'AMORT'.

![](_page_5_Picture_173.jpeg)

## ♦ **Frequently asked questions**

- 1. What is the [STK] button for?
- 2. How do I change the number of decimal places?
- 3. How do I go to Dual Screen mode?
- 4. How do I change MxCalc 12c Skin ?
- 5. How do I register?

## **Questions:**

### 1. What is the [STK] button for?

### **Answer**:

The [STK] button is used to show a window displaying the contents of all the financial

and storage registers. Press [g][STK] to show the form.

### 2. How do I change the number of decimal places?

#### **Answer**:

Press [f] followed by a digit as the number of decimal places used in the display. For instance, to set the display to use 2 decimal places, press [f][2].

You can set the display to use from 0 to 9 decimal places. Pressing [f][.] will set the display to use the scientific notation.

### 3. How do I go to Dual Screen mode?

#### **Answer**:

Dual screen is available by pressing the Right Soft Key or the [f] [-] buttons. This mode is available for devices with smaller resolutions so that the buttons are clearly visible. Here the buttons are distributed on two screens which can be navigated by Pressing the Right Soft Key or scrolling through the buttons.

### 4. How do I change MxCalc 12c Skin ?

### **Answer**:

MxCalc 12c comes with two skins a Traditional skin and a Platinum skin .You can change between these skins by pressing  $[f][\Sigma^+]$ .

### 5. How do I register?

### **Answer**:

To register MxCal12c, press the [g][-] buttons. This will open the MXCal12c registration form. Enter the registration key in the key input area and tap on **Enter Key** button to complete registering MxCal12c.

### **Error messages**

**Error 0 :** Invalid Math operations such as :- 1> division by zero 2>square root of a negative number 3> log of zero or negative number 4> factorial of a non-integer or negative number.

**Error 1 :** Overflow in storage register.

**Error 2 :** Statistics operation error such as :-

- 1> taking an average when no Data exists
- **Error 3 :** IRR error.
- **Error 4 :** Entered more than 399 lines of program steps.
- **Error 5:** 1>Compound interest error 2> Invalid values supplied for n, i, PV, PMT, FV such that there is no solution.
- **Error 6 :** Storage registers error.
- **Error 7 :** IRR error.
- **Error 8 :** Improper date format or dates are outside the valid range (1901 to 2100). Examples

**NOTE**: Most of the examples assume the calculator is in RPN mode, although many will also work when the calculator is in ALG mode. Press [f][ALG] to work in ALG mode

(the ALG annunciator is displayed). Press [f][RPN] to work in RPN mode (the ALG annunciator is absent). The default setting for the calculator is RPN.

### ♦ **Examples**

- ♦ Simple arithmetic ♦ More math
- 
- 
- ♦ Bonds prices and yields
- ♦ MxCalc 12C Programming
- calculations
- 
- -
- ♦ Percentages
- ♦ Interests ♦ Amortizations ♦ NPV and IRR
- ♦ Depreciations ♦ Annuities ♦ Normal Distribution
	- ♦ Statistics ♦ Dates calculations

![](_page_7_Picture_223.jpeg)

 $99 \times 5 = ?$ 1. Key in 99 2. Press [ENTER] 3. Key in 5 4. Press  $\lceil x \rceil$ . The output is 495.00

#### $5874 \div 178 = ?$

1. Key in 5874 2. Press [ENTER] 3. Key in 178 4. Press  $[\div]$ . The output is 33.00

 $9 \times (6 + 4) = ?$ 

- 1. Key in 6 2. Press [ENTER]
- 3. Key in 4
- 4. Press [+]
- 5. Key in 9
- 6. Press  $[x]$ . The output is 90.00

### $(29 + 7) \div (20 - 8) = ?$

1. Key in 29 2. Press [ENTER] 3. Key in 7 4. Press [+] 5. Key in 20 6. Press [ENTER] 7. Key in 8 8. Press [-] 9. Press [÷]. The output is 3.00

#### $3 \times (19 + 13) \div 8 = ?$

1. Key in 3 2. Press [ENTER] 3. Key in 19 4. Press [ENTER] 5. Key in 13 6. Press [+] 7. Press [×] 8. Key in 8 9. Press  $[\div]$ . The output is 12.00

#### $(20 - 2) \times (2 + 3 - 8) \div 18 = ?$

- 1. Key in 20 2. Press [ENTER] 3. Key in 2 4. Press [-] 5. Key in 2 6. Press [ENTER]
- 7. Key in 3

### $(4 + 3)7 = ?$

- 1. Key in 4
- 2. Press [ENTER]
- 3. Key in 3
- 4. Press [+]
- 5. Key in 7
- 6. Press [yx]. The output is 16807.00

### $ln 40 = ?$

- 1. Key in 40
- 2. Press [g][LN].

The output is 3.68

### $e2.1 = ?$

- 1. Key in 2.1
- 2. Press [g][ex].The output is 8.17.

### Integer part of  $99.35 = ?$

- 1. Key in 99.35
- 2. Press [g][INTG]. The output is 99

### Fractional part of 99.35 =?

- 1. Key in 99.35
- 2. Press [g] [FRAC]. The output is 0.35

### **Percentages**

### $20\%$  of  $2500 = ?$

- 1. Key in 2500
- 2. Press [ENTER]
- 3. Key in 20
- 4. Press [%]. The output is 500.00.

#### What is the percentage change between 60 and 150?

- 1. Key in 60
- 2. Press [ENTER]
- 3. Key in 150
- 4. Press [?%].
- The result is 150.00%.

#### What percentage is 50 of 20?

- 1. Key in 50
- 2. Press [ENTER]
- 3. Key in 20
- 4. Press [%T].

#### The output is 40.00%.

9

8. Press [+] 9. Key in 8 10. Key in [-] 11. Press [×] 12. Key in 18 13. Press  $\lceil \div \rceil$ . The output is -3.00

#### **Interests**

#### **Simple Interest**

**Question:** Find the interest earned if \$20,000 is invested for 25 days at 5% p.a.

#### **Answer**:

- 1. Press [f][FIN] to clear the financial registers.
- 2. Key in 20000 then press [CHS][PV]
- 3. Key in 25 then press [n]
- 4. Key in 5 then press [i]

5. Press [f][INT]. The interest accrued on a 360-day basis is \$69.44 Press  $[RDown][X \leq Y]$  to display the interest accrued on a 365-day basis, \$68.49. Press [+] to display the total of the principal and accrued interest on the display, \$20268.49.

#### **Compound Interest**

**Question:** \$25,000 is placed in an account earning 9% compounded monthly. What is the future value after 10 years?

#### **Answer**:

- 1. Press [f][FIN] to clear the financial registers.
- 2. Key in 25000 then press [CHS][PV]
- 3. Key in 9 then press  $\lceil q \rceil \lceil 12 \div 1 \rceil$
- 4. Key in 10 then press  $\lceil g \rceil \lceil 12 \times \rceil$
- 5. Press [FV]. The result is \$61,283.93.

**Question:** You would like to have \$90,000 twenty years from today. How much should you invest today if interest rate is 5% p.a. Compounded monthly?

### **Answer**:

- 1. Press [f][FIN] to clear the financial registers.
- 2. Key in 90000 then press [FV]
- 3. Key in 5 then press  $\lceil q \rceil \lceil 12 \div \rceil$
- 4. Key in 20 then press  $[g][12 \times]$
- 5. Press [PV]. The result is -\$33,920.05.

**Question:** If \$5000 invested today will amount to \$9,800 in 12 years, what is the p.a. interest rate compounded quarterly?

#### **Answer**:

- 1. Press [f][FIN] to clear the financial registers.
- 2. Key in 5000 then press [CHS][PV]
- 3. Key in 9800 then press [FV]
- 4. Key in 12 then press [ENTER]
- 5. Key in 4 then press  $[x][n]$
- 6. Press [i] then  $[4][x]$ . The result is 5.65%.

**Question:** You had a loan of \$15,000 that began accruing interest on January 29, 2002. Find the p.a. interest rate if you needed to make 20 monthly payments of \$775. Payments began on February 14, 2002 and compound interest is used for the odd period.

#### **Answer**:

- 1. Press [f][FIN] to clear the financial registers.
- 2. Press [STO][EEX] to indicate compound interest being used during the odd period.
- 3. Key in 15000 then press [PV]
- 4. Key in 775 the press [CHS][PMT]
- 5. Press [g][M.DY] to use month-day-year format.
- 6. Key in 1.292002 then press [ENTER]
- 7. Key in 2.142002 then press [g][?DYS]
- 8. Key in 30 then press [÷]
- 9. Key in 20 then press  $[+] [n]$
- 10. Press [i] then press  $[12][x]$ . The result is 3.59%.

### **NPV AND IRR**

**Question:** Suppose there is a project producing \$300,000 in the first year, \$270,000, and \$800,000 in the third year. If cost of capital is 10.5%, calculate the NPV of the project.

#### **Answer**:

- 1. Press [f][FIN] to clear the financial registers.
- 2. Key in 0 then press [g][g][CFo] since there is no initial cash flow.
- 3. Key in 300000 then press  $[g][CFj]$
- 4. Key in 270000 then press [g][CFj]
- 5. Key in 800000 then press [g][CFj]
- 6. Key in 10.5 then press [i]
- 7. Press [f][NPV]. The result is \$1,085,548.53.

**Question:** You would like to purchase a business for \$90,000 and anticipate cash flows of \$15,000 in the first year, \$12,000 in the second and third years, \$27,000 in

the fourth and fifth years, and \$29,000 in the final sixth year. Calculate the internal rate of return of the investment.

### **Answer**:

- 1. Press [f][FIN] to clear the financial registers.
- 2. Key in 90000 then press [CHS][g][CFo]
- 3. Key in 15000 then press [g][CFj]
- 4. Key in 12000 then press [g][CFj]
- 5. Key in 2 then press [g][Nj]
- 6. Key in 27000 then press [g][CFj]
- 7. Key in 2 then press  $[g][Nj]$
- 8. Key in 29000 then press [g][CFj]
- 9. Press [f][IRR]. The result is 8.06%.

### **Depreciations**

**Question:** An equipment costing \$33,000 is estimated to have a useful life of 5 years and a scrap value of \$2,000. Using the straight line method find the depreciation after the second year and the remaining depreciable value.

#### **Answer**:

- 1. Press [f][FIN] to clear the financial registers.
- 2. Key in 33000 then press [PV]
- 3. Key in 2000 then press [FV]
- 4. Key in 5 then press [n]

5. Key in 2 then press [f][SL]. The result is  $$6,200$ . Press [X<>Y] to display the remaining depreciable value, \$18,600.

**Question:** A company has purchased machinery at a cost of \$100,000. If the machinery will have a useful life of 10 years and no salvage value, find the depreciation after the first and second year using the sum of years digits methods.

#### **Answer**:

- 1. Press [f][FIN] to clear the financial registers.
- 2. Key in 100000 then press [PV]
- 3. Key in 0 then press [FV]
- 4. Key in 10 then press [n]

5. Key in 1 then press [f][SOYD] to display the depreciation for the first year, \$18,181.82.

6. Key in 2 then press [f][SOYD] to display the depreciation for the second year, \$16,363.64.

**Question:** A company has purchased a car for \$25,000. If the car is to be depreciated over 5 years and the salvage value is \$10,000, calculate the depreciation for the first year using the *double* declining balance method.

#### **Answer**:

1. Press [f][FIN] to clear the financial registers.

- 2. Key in 25000 then press [PV]
- 3. Key in 10000 then press [FV]
- 4. Key in 5 then press [n]
- 5. Key in 200 then press [i] to enter the declining balance factor.
- 6. Key in 1 then press [f][DB]. The result is \$10,000.

#### **Annuities**

**Question:** Suppose you decide to invest \$5,500 at the beginning of each month in a company paying an interest of 3.5% p.a. compounded monthly. Find the worth of the investment at the end of 8 years.

#### **Answer**:

- 1. Press [f][FIN] to clear the financial registers.
- 2. Press [g][BEG] to set payments to begin mo de.
- 3. Key in 5500 then press [CHS][PMT]
- 4. Key in 3.5 then press  $[g][12\div]$
- 5. Key in 8 then press  $\lceil q \rceil \lceil 12 \times \rceil$
- 6. Press [FV]. The result is \$610088.12.

**Question:** You would like to have \$9,800 in 12 months time to purchase anew stereo. Assuming that money earns interest at 4% p.a.compounded monthly, how much should you invest at the end of each month in order to accumulate the required amount?

#### **Answer**:

- 1. Press [f][FIN] to clear the financial registers.
- 2. Press [g][END] to set payments to begin mode.
- 3. Key in 9800 then press [FV]
- 4. Key in 12 then press [n]
- 5. Key in 4 then press  $\lceil q \rceil \lceil 12 \div 1 \rceil$
- 6. Press [PMT]. The result is -\$801.80.

**Question:** What amount should you deposit today to an account paying interest at 8.25% p.a. compounded annually, so that you can withdraw \$55,000 at the beginning of each year for the next 25 years?

#### **Answer**:

- 1. Press [f][FIN] to clear the financial registers.
- 2. Press [g][BEG] to set payments to begin mode.
- 3. Key in 55000 then press [PMT]
- 4. Key in 25 then press [n]
- 5. Key in 8.25 then press [i]
- 6. Press [PV]. The result is -\$622208.82.

**Question:** Suppose you borrow \$505,000 from a bank at 8.5% p.a. compounded monthly. If you are to repay the loan in equal monthly payments at the end of each month for the next 7 years, calculate the cost of each payment.

#### **Answer**:

- 1. Press [f][FIN] to clear the financial registers.
- 2. Press [g][END] to set payments to begin mode.
- 3. Key in 505,000 then press [PV]
- 4. Key in 8.5 then press  $\lceil q \rceil \lceil 12 \div 1 \rceil$
- 5. Key in 7 then press  $\lceil g \rceil \lceil 12 \times \rceil$
- 6. Press [PMT]. The result is -\$7997.42.

### **Normal Distribution**

**Question:** Find the area under the standard normal curve for  $z < 1.5$ 

#### **Answer**:

1. Press 1.5

2. Press [g][N(z)].

The result is 0.933192.

**Question:** Find the area under the standard normal curve for  $0 < z < 1.5$ 

### **Answer**:

- 1. Press 1.5
- 2. Press  $[q][N(z)]$
- 3. Key in 0.5 then press [-]. The result is 0.43319.

**Question:** Find the area under the standard normal curve for  $z < -3.5$ 

### **Answer**:

- 1. Key in 3.5 then press [CHS]
- 2. Press  $[g][N(z)]$ . The result is 0.00023.

**Question:** Find the area under the standard normal curve for  $z > 2.25$ 

#### **Answer**:

- 1. Press 2.25
- 2. Press  $[g][N(z)]$
- 3. Press [X<>Y]. The result is 0.01222

**Question:** Find zo such that the area under the standard normal curve for  $z < z$ o is 0.73.

### **Answer**:

1. Press 0.73 2. Press [g][z]. The result is 0.61281

### **Bonds Prices and Yields**

**Question:** A semi-annual bond maturing on March 28, 2015 bears 8% p.a. Find the purchase price of the bond on March 28, 2002 if you desire a yield of 6%.

#### **Answer**:

- 1. Press [f][FIN] to clear the financial registers.
- 2. Press [g][M.DY] to use month-day-year format.
- 3. Key in 6 then press [PMT]
- 4. Key in 8 then press [i]
- 5. Key in 3.282002 then press [ENTER]
- 6. Key in 3.282010 then press [f][PRICE]. The result is \$88.34.

**Question:** A semi-annual bond maturing on September 11, 2020 bears 9.5% p.a. Calculate the yield of the bond if the price on feb 16, 2005 is \$92.

#### **Answer**:

- 1. Press [f][FIN] to clear the financial registers.
- 2. Press [g][M.DY] to use month-day-year format.
- 3. Key in 9.5 then press [PMT]
- 4. Key in 92 then press [PV]
- 5. Key in 2.162005 then press [ENTER]
- 6. Key in 9.112020 then press [f][YTM]. The result is \$10.55.

#### **Statistics**

**Question:** Find the mean and sample standard deviation of the following data: 13, 15, 21, 9, 20, 15.

#### **Answer**:

- 1. Press [f][?] to clear the statistical registers.
- 2. Key in 13 then press [?+]
- 3. Key in 15 then press  $[?+]$
- 4. Key in 21 then press  $[?+]$
- 5. Key in 9 then press [?+]
- 6. Key in 20 then press  $[?+]$
- 7. Key in 15 then press  $[?+]$
- 8. Press  $[g][x]$  to calculate the mean, 15.5.
- 9. Press [g][S] to calculate the sample standard deviation, 4.46.

**Question:** For the following data, calculate the average of X, standard deviation of X, average of Y, and the standard deviation of Y. Estimate Y when X is 8. X: 10 13 15 19 11 Y: 15 16 22 25 28

#### **Answer**:

- 1. Press [f][?] to clear the statistical registers.
- 2. Key in 15 then press [ENTER]
- 3. Key in 10 then press [?+]
- 4. Key in 16 then press [ENTER]
- 5. Key in 13 then press  $[?+]$
- 6. Key in 22 then press [ENTER]
- 7. Key in 15 then press  $[?+]$
- 8. Key in 25 then press [ENTER]
- 9. Key in 19 then press  $[?+]$
- 10. Key in 28 then press [ENTER]
- 11. Key in 11 then press  $[?+]$
- 12. Press[g][x] to calculate the average of  $X$ , 13.6.
- 13. Press [X<>Y] to display the average of Y, 21.20.
- 14. Press [g][S] to display the standard deviation of X, 3.577.
- 15. Press [X<>Y] to display the standard deviation of Y, 5.63.
- 16. Key in 8 then press  $[g][y, r]$  to calculate Y estimate, 17.98.
- 17. Press [RDown] to calculate the sample coefficient of determination, 0.36.

### **Dates Calculations**

**Question:** Find the number of days between September 15, 1970 and Feb 20, 1962.

### **Answer**:

- 1. Press [g][M.DY] to use month-day-year format.
- 2. Key in 2.201962 then press [ENTER]
- 3. Key in 9.151970 then press [g][?DYS]. The result is 3128

**Question:** What day was October 19, 1950.

### **Answer**:

- 1. Press [g][M.DY] to use month-day-year format.
- 2. Key in 10.191950 then press [ENTER]

3. Key in 0 then press [g][DATE]. The result is 10,19,1950 4 or October 19, 1950. Digit 4 at the end means it was Thursday. ( $1 =$  Mon,  $2 =$  Tue, and so on with 7  $=$  Sun $).$ 

**Question:** Find the day 100 days from August 17, 1945.

### **Answer**:

- 1. Press [g][M.DY] to use month-day-year format.
- 2. Key in 8.171945 then press [ENTER]
- 3. Key in 100 then press [g] [DATE]. The result is 11,25,1945 7 or November 25,

1945. Digit 7 at the end means it was Sunday.

### **MxCalc 12C Programming**

**Question:** How do I clear all the programs?

### **Answer**:

- 1. Press [f][P/R] to enter into program mode.
- 2. Press [f][PRGM] to clear all previously stored program.
- 3. Press [f][P/R] to exit from program mode.

**Question:** Write a program to calculate 8 + 2.

### **Answer**:

- 1. Press [f][P/R] to enter into program mode.
- 2. Key in 8 then press [ENTER]
- 3. Key in 2 then press  $[+]$
- 4. Press [g][GTO] then press [0][0] to indicate end of program.

5. Press [f][P/R] to exit from program mode. To run the program press [R/S]. The result is 10.

**Question:** Write a program to add the numbers in data storage register 0 and data storage register 1 then display the result.

### **Answer**:

- 1. Press [f][P/R] to enter into program mode.
- 2. Press [RCL][0] then press [ENTER]
- 3. Press  $[RCL][1]$  then press  $[+]$
- 4. Press [g][GTO] then press [0][0] to indicate end of program.
- 5. Press [f][P/R] to exit from program mode.

Suppose we would like to calculate  $90 + 10$ . First key in 90 then press [STO][0]. Key in 10 then press [STO][1]. Press [R/S] to run the program. The result is 100.

## ♦ **List of Features**

**DISPLAY:** main display, Stack registers display, Data registers display

**DISPLAY FORMAT:** fixed, Scientific

**ORIENTATION: portrait, Landscape** 

**LOGIC:** Reverse Polish Notation (RPN), Algebraic (ALG)

**STACK LEVELS:** 4 and Last-X

**DATA REGISTERS:** 20

**STORAGE, RECALL:** Yes

**MATH OPERATORS:**  $\div$ , x,  $+$ ,  $\div$ , 1/x, v, LN, ex, yx, %, %T,? %, INTG, FRAC

**STAT FUNCTIONS:** Mean, standard deviation, Sn, Sx, Sx2, Sxy, Sy2, Linear regression, coeff. of determination,factorial, Normal distribution

**DATE CALCULATIONS:** yes (from 1901 to 2100)

**DATE FORMAT:** D.MY (day-month-year), M.DY (month-day-year)

**TIME VALUE OF MONEY:** n, i, PV, PMT, FV

**CASH FLOWS ANALYSIS:** NPV, IRR

**AMORTIZATION:** accumulated interest, balance

**DEPRECIATION:** straight line method, sum of year's digits, declining balance

**BONDS CALCULATION:** price, yields, accrued interest

**PROGRAMMING:** 399 program steps, 2 conditional tests, line number addressing Pause single step

# ♦ **Functions Reference**

![](_page_18_Picture_291.jpeg)

![](_page_19_Picture_217.jpeg)

## o **Other Reference Manuals**

### **References**

"HP-12C Owner's Handbook and Problem-Solving Guide" (1982). Part #00012-90001. Edition 3; Hewlett-Packard Company, Corvallis, Oregon.

"HP 12C Platinum Owner's Handbook and Problem-Solving Guide" (2003); Hewlett-Packard Company, Corvallis, Oregon.

*\* HP-12c is a trademark of the Hewlett-Packard Company.* 

## ♦ **How to Register**

To register you will need the ActiveSync ID. You can locate the ActiveSync ID as shown below.

In the example given below **'WM\_XYZ'** is the ActiveSync ID. The serial # and tap on **Enter Key** button.

![](_page_20_Picture_78.jpeg)

You can find the Active Sync ID from your Desktop where ActiveSync will be installed

To find the Owner Name Today's Screen or by clicking on **Settings-->Personal-->OwnerInformation -->Name**  If you have not set the owner name, please set it & supply when requested.

If you do not have the Microsoft ActiveSync software (Usually a CD is packaged in the PocketPC box) installed, please install it. To download visit the following page http://www.microsoft.com/windowsmobile/activesync/default.mspx

To Register MxCalc12c please follows the following Steps:-

- ♦ Enter the key combinations [g] followed by [-] (i.e. [g][-]) to open the registration form.
- ♦ Enter the registration code in the key input area.
- ♦ Select 'Enter key' to complete your registration.